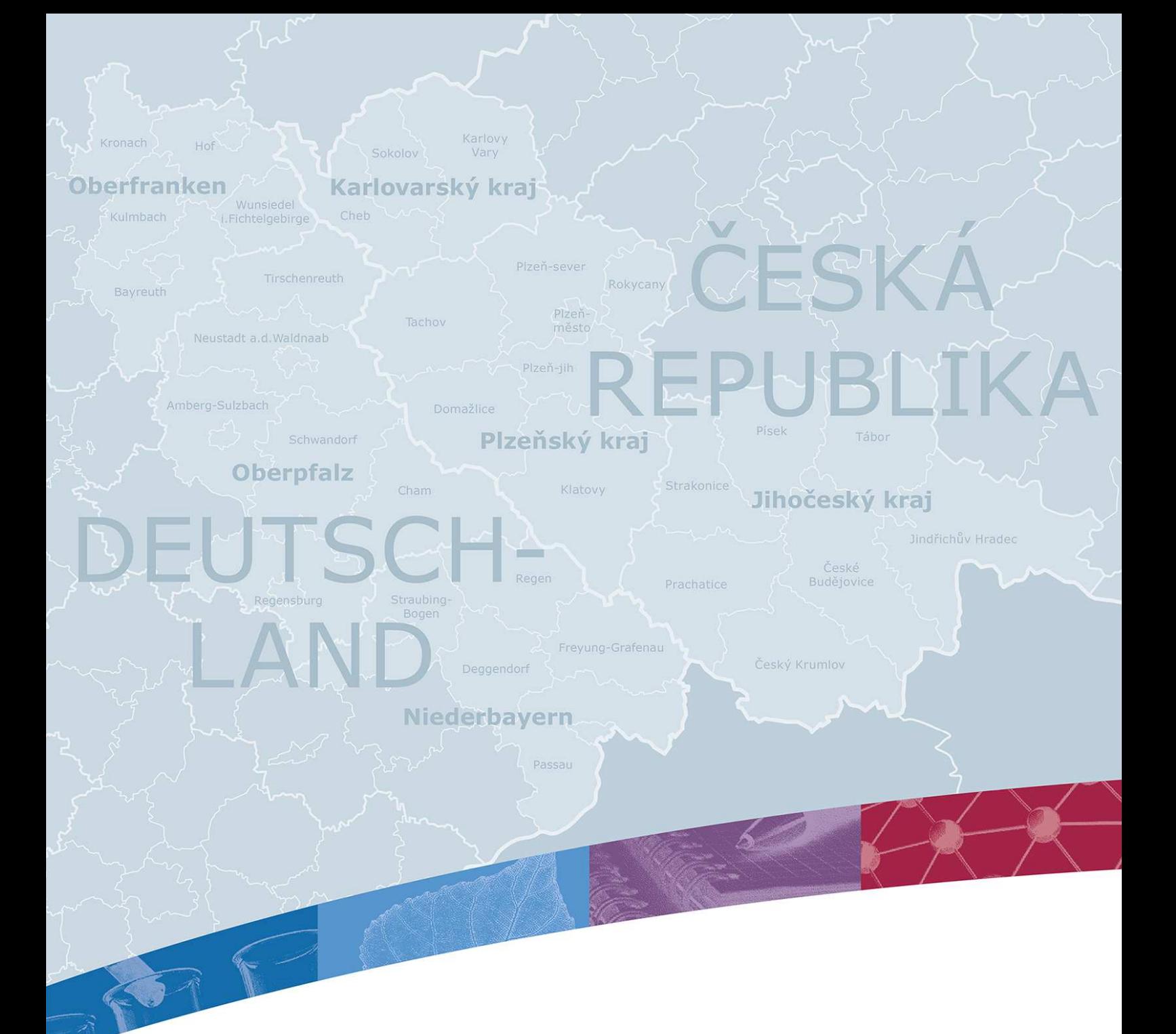

# METODICKÝ POKYN Č. 1 K 2. VYDÁNÍ PŘÍRUČKY PRO ČESKÉ ŽADATELE

Platnost od 19.12.2016

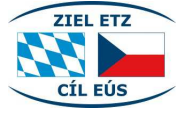

Cíl EÚS Česká republika – Svobodný stát Bavorsko 2014–2020

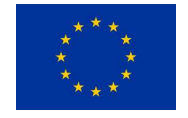

**Evropská unie**  Evropský fond<br>pro regionální rozvoj

# OBSAH

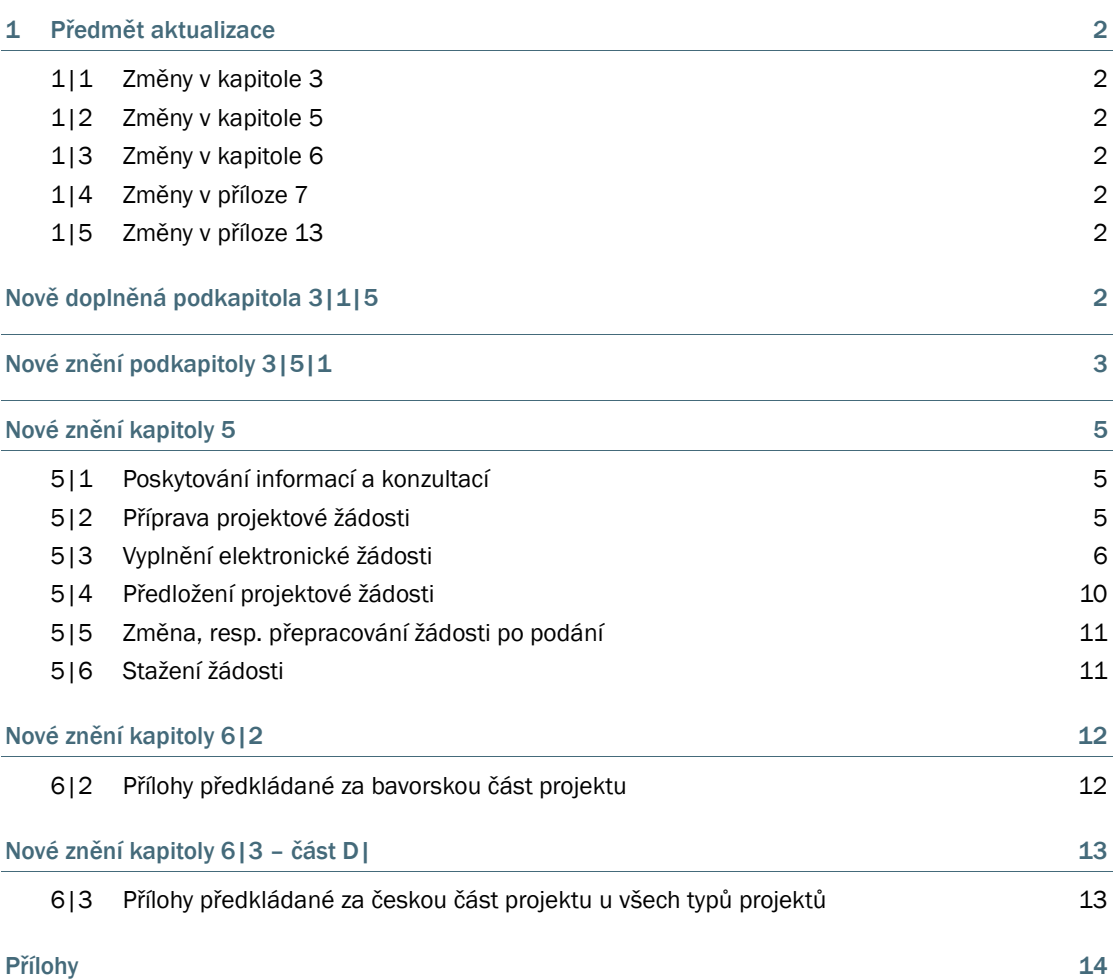

# 1 PŘEDMĚT AKTUALIZACE

Předmětem aktualizace jsou následující kapitoly Příručky pro české žadatele:

- kapitola č. 3 Pravidla realizace projektu
- kapitola č. 5 Příprava a odevzdání projektové žádosti
- kapitola č. 6 Přílohy žádosti

Dále jsou aktualizovány následující přílohy Příručky pro české žadatele:

- Příloha 7 Maximální limity pro základní typové pozice
- Příloha 13 Podrobný rozpočet

#### 1|1 Změny v kapitole 3

- Nově byla doplněna podkapitola 3|1|5 Indikátor výstupu.
- Kapitola 3|5 Publicita projektu, podkapitola 3|5|1 Použití log nově zavedena možnost využít zjednodušené logo programu v případě malých propagačních předmětů

### 1|2 Změny v kapitole 5

Změny se týkají těchto částí:

- Kapitola 5|2 drobné změny bez vlivu na žadatele
- Podkapitola 5|3|5 rozpočet v systému eMS a podrobný rozpočet jsou předkládány dvoujazyčně v němčině a češtině
- Kapitola 5|6 upřesnění obsahu písemného vysvětlení, kterým se stahuje projekt

### 1|3 Změny v kapitole 6

Změny se týkají těchto částí:

- Kapitola 6|2 podrobný rozpočet předkládaný bavorskými partnery musí být dvoujazyčný
- Kapitola 6|3, část D| podrobný rozpočet předkládaný českými partnery musí být dvoujazyčný, částky za jednotlivé kategorie nákladů uvedené v podrobném rozpočtu musí odpovídat částkám uvedeným v eMS

# 1|4 Změny v příloze 7

Došlo k upřesnění částek při zohlednění odvodů.

### 1|5 Změny v příloze 13

Předloha pro podrobný rozpočet je nyní dvoujazyčná.

# NOVĚ DOPLNĚNÁ PODKAPITOLA 3|1|5

# 3|1|5 Indikátor výstupu

V rámci hodnocení projektu je zohledňován příspěvek projektu k cílům programu, tj. k indikátoru výsledku a indikátoru výstupu. Je třeba dbát na to, že pokud skutečně dosažená hodnota indikátoru výstupu po ukončení projektu nesplňuje o více než 15 % hodnotu indikátoru schválenou Monitorovacím výborem, může dojít ke zkrácení dotace.

# NOVÉ ZNĚNÍ PODKAPITOLY 3|5|1

# 3|5|1 Použití log

Odkaz na finanční podporu z Programu musí obsahovat následující části:

**Logo programu** 

Základní verze v jednojazyčné nebo dvoujazyčné verzi

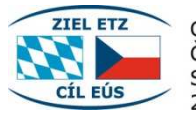

Cíl EÚS Česká republika -Svobodný stát Bavorsko 2014-2020

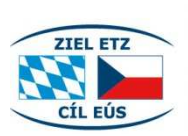

Ziel ETZ | Cíl EÚS Freistaat Bayern -Tschechische Republik Česká republika -Svobodný stát Bavorsko 2014 - 2020 (INTERREG V)

#### Černobílé provedení v jednojazyčné nebo dvoujazyčné verzi

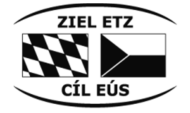

Cíl EÚS Česká republika -Svobodný stát Bavorsko 2014-2020

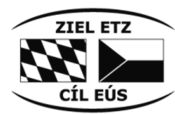

Ziel ETZ | Cíl EÚS Freistaat Bayern -Tschechische Republik Česká republika -Svobodný stát Bavorsko 2014 - 2020 (INTERREG V)

Logo v předepsaném černobílém provedení je možné využít v případě, že by využití barevného loga programu bylo nehospodárné.

### Malé propagační předměty

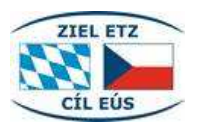

U malých propagačních předmětů může být upuštěno od popisků umístěných v základní verzi loga.

■ Znak Unie spolu s odkazem na Evropskou unii a Evropský fond pro regionální rozvoj

Základní verze v jednojazyčné nebo dvojjazyčné verzi

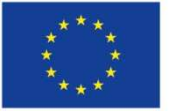

Evropská unie Evropský fond pro regionální rozvoj

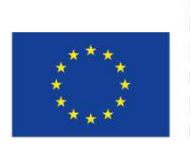

**Europäische Union** Evropská unie

Europäischer Fonds für regionale Entwicklung Evropský fond pro regionální rozvoj

#### Malé propagační předměty

U malých propagačních předmětů může být upuštěno od uvedení odkazu na fond.

Vzorové soubory jsou k dispozici ke stažení na internetových stránkách programu www.by-cz.eu.

V případě, že nejsou použity poskytnuté vzorové soubory, je třeba dodržet technické parametry znaku Unie a odkazů (barva, umístění, velikost v porovnání s jinými logy, druh popisku) dle čl. 3 – 5 prováděcího nařízení (EU) č. 821/2014.<sup>1</sup>

1

<sup>&</sup>lt;sup>1</sup> Pokyny pro vytvoření znaku Unie a vymezení standardních barev dle čl. 3 prováděcího nař. (EU) č. 821/2014: Znak Unie se vyhotoví dle základních pravidel stanovených v příloze II prováděcího nař. (EU) č. 821/2014.

Technické vlastnosti zobrazení znaku Unie a odkazu na Evropský fond pro regionální rozvoj dle čl. 4 prováděcího nař. (EU) č. 821/2014: Znak Unie uvedený v bodě 2.2 č. 1 písm. a) přílohy XII nařízení (EU) č. 1303/2013 se na internetových stránkách zobrazuje v barevném provedení. Ve všech ostatních médiích se barevné provedení použije, kdykoliv je to možné, jednobarevnou verzi lze použít pouze v odůvodněných případech. Znak Unie musí být vždy umístěn tak, aby byl zřetelně viditelný. Jeho umístění a velikost musí být úměrné rozměrům použitého materiálu nebo dokumentu. Jsou-li znak Unie, odkaz na Unii a Evropský fond pro regionální rozvoj uvedeny na internetové stránce, musí být: a) znak Unie a odkaz na Unii viditelné při otevření internetové stránky v rámci prohlížecí plochy digitálního zařízení, aniž by byl uživatel nucen přesunout se na spodní část této stránky; b) odkaz na Evropský fond pro regionální rozvoj viditelný na stejné internetové stránce. Název "Evropská unie" se vždy uvádí celý. V souvislosti se znakem Unie lze použít kterýkoli z těchto typů písma: Arial, Auto, Calibri, Garamond, Trebuchet, Tahoma, Verdana, Ubuntu. Písmo nesmí být vyznačeno kurzívou, nesmí být podtrženo a nesmí obsahovat efekty. Text je ve vztahu ke znaku Unie umístěn tak, aby se vzájemně nijak nepřekrývaly. Použitá velikost písma musí být úměrná velikosti znaku. Jako barva písma se v závislosti na pozadí použije reflexní modrá, černá nebo bílá. Jsou-li kromě znaku Unie zobrazena další loga, musí mít znak Unie nejméně stejnou velikost, měřeno na výšku nebo šířku, jako největší z těchto dalších použitých log.

# NOVÉ ZNĚNÍ KAPITOLY 5

# 5|1 Poskytování informací a konzultací

Informace a konzultace poskytují místa zpracovávajících žádost (MZŽ). Projektový záměr doporučujeme na příslušném Místě zpracovávajícím žádost konzultovat již od počátku.

V ČR plní funkci míst zpracovávajících žádost krajské úřady příslušné podle místa realizace projektu (viz Kontakty). Jiný, než místně příslušný krajský úřad, může žádost o informaci odmítnout s tím, že poskytne partnerovi informaci, kam se obrátit. V Bavorsku tuto funkci plní místně příslušné zemské vlády. Kromě toho základní informace poskytuje také Společný sekretariát (JS) v Bayreuthu.

Pracovníci MZŽ či JS nesmí z důvodu možného zvýhodňování některých partnerů a možného konfliktu zájmů projektovou žádost ani její přílohy sami zpracovávat. Mohou pouze poskytnout veškeré potřebné informace (popř. konzultace) pro zpracování projektové žádosti a jejích příloh tak, aby předložená projektová žádost vč. příloh splňovala formální náležitosti a aby projektový návrh odpovídal zaměření programu.

Poskytování informací i konzultací je pro partnery prováděno bezplatně.

# 5|2 Příprava projektové žádosti

Žádost se podává prostřednictvím elektronického monitorovacího systému Programu (eMS). Odkaz na elektronický monitorovací systém je k dispozici na internetových stránkách programu (www.bycz.eu/cz/podavani-zadosti).

Přístupové údaje pro vedoucího partnera a projektové partnery je třeba vyžádat e-mailem u Společného sekretariátu (e-mailová adresa: gs-etz@reg-ofr.bayern.de) prostřednictvím formuláře, který je uveřejněn na internetových stránkách programu. Přístup lze přidělit více osobám v rámci organizace vedoucího, resp. projektového partnera. Společný sekretariát zašle odděleně přístupové údaje prostřednictvím emailu na příslušné e-mailové adresy.

Po úspěšném přihlášení do systému se zobrazí stránka "Přehled", na které lze pomocí tlačítka "Nový projekt" založit žádost. Projekt může založit pouze zaměstnanec vedoucího partnera. Vezměte prosím na vědomí, že pouze tento uživatel má v systému práva vedoucího partnera a může podat připravenou žádost. Tento uživatel je zodpovědný za správnost a úplnost údajů uvedených v žádosti. Ručí rovněž za údaje třetích osob, kterým udělil oprávnění pro přístup k jeho žádosti.

Dále je možné zřídit přístup k žádosti dalším zaměstnancům vedoucího a projektového partnera přidělením rolí pro čtení nebo úpravu žádosti (vysvětlení této funkce je uvedeno níže). Přidat lze pouze ty uživatele, kterým Společný sekretariát zaslal přístupové údaje.

### Postup přidělení rolí pro čtení nebo úpravu žádosti dalším uživatelům

V žádosti vyberte prosím sekci "Správa uživatelů".

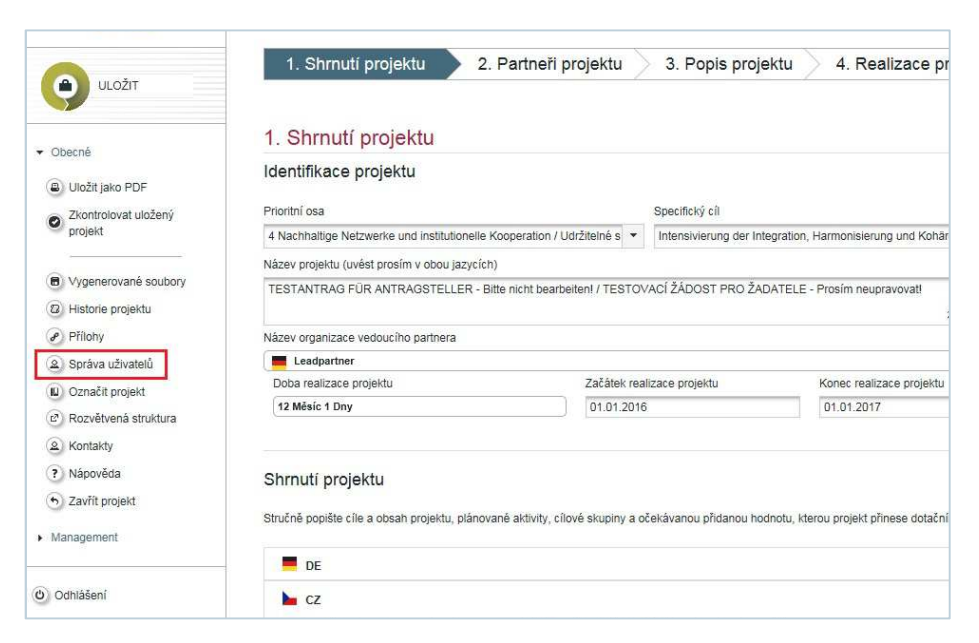

Poté zadejte e-mailovou adresu osoby (uživatelské jméno), kterou chcete přidat k žádosti. Uživateli lze přidělit roli pro čtení nebo pro úpravu žádosti. Přidělené role pro čtení nebo pro úpravu žádosti je později možné odebrat.

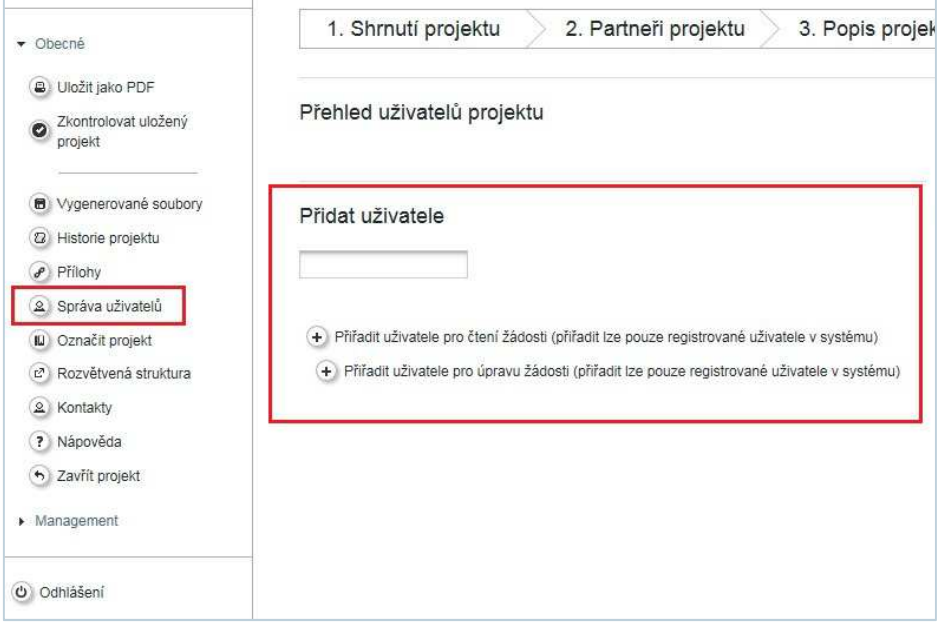

Projektový záměr a projektový záměr připravují partneři buď samostatně nebo s pomocí soukromého či jiného subjektu specializujícího se na danou problematiku a pohybujícího se na trhu.

### 5|3 Vyplnění elektronické žádosti

Projektová žádost musí být vyplněna v českém a německém jazyce, přičemž obě jazykové verze musí být identické.

Veškeré finanční údaje v projektové žádosti musí být vyplněny v euro. Pro přepočet odhadované výše výdajů v národní měně na měnu euro si příslušný partner volí kurs dle vlastního uvážení. Vzhledem k posuzování efektivity výdajů, které budou uvedeny v měně euro, se pro přepočet doporučuje použít aktuálního směnného kursu. Případné kursové riziko, vzniklé pohybem měnového kursu během doby realizace projektu, nese příslušný partner.

Vezměte na vědomí, že v příslušných kategoriích musí být vyplněna všechna pole. Výjimkou jsou pouze pole, která jsou označena jako "volitelná".

Žádost nemusí být vyplněna najednou, v jednotlivých podkategoriích ji lze kdykoliv uložit. Dbejte prosím na to, aby byla žádost uložena nejpozději po vyplnění příslušné podkategorie. Žádost může být až do finálního odeslání průběžně upravována.

Elektronická žádost se člení na následující hlavní kategorie, které obsahují ještě další podkategorie:

- 1| Shrnutí projektu
- 2| Partneři projektu
- 3| Popis projektu
- 4| Realizace projektu
- 5| Rozpočet a místo realizace projektu
- 6| Přehled rozpočtu projektu

Přílohy

V následujícím textu naleznete pokyny k jednotlivým kategoriím.

### 5|3|1 Hlavní kategorie "1. Shrnutí projektu"

- Každý projekt musí být přiřazen k jedné prioritní ose a k jednomu specifickému cíli.
- Číslo projektu bude automaticky přiděleno prostřednictvím systému.
- Vezměte prosím na vědomí, že je již na začátku nutné zadat správné údaje pro začátek a konec realizace projektu, neboť tyto údaje určují Období 1 v rámci harmonogramu projektu (viz níže).
- Doba realizace projektu se generuje automaticky po zadání začátku a konce realizace projektu.
- Textovému poli určenému pro shrnutí projektu prosím věnujte zvláštní pozornost. Prostřednictvím tohoto textu bude projekt představen Monitorovacímu výboru, který rozhoduje o projektech. Stručně a výstižně popište cíle a obsah projektu, plánované aktivity, cílové skupiny a očekávanou přidanou hodnotu, kterou projekt přinese dotačnímu území. Je třeba dodržet maximální počet 2000 znaků.
- Tabulka "Shrnutí rozpočtu projektu" a "Výstupy projektu" se generuje automaticky po pozdějším zadání údajů v jednotlivých kategoriích.
- Pole "Doplňující poznámky k projektové žádosti" nabízí místo pro připomínky, které nebyly na žádném místě explicitně dotazovány, např. vysvětlivky k již zohledněné veřejné podpoře projektové žádosti.

#### 5|3|2 Hlavní kategorie "2. Partneři projektu"

- Každý partner projektu musí být přidán zvlášť pomocí funkce "Přidat nového partnera".
- Je nutné přidat minimálně 2 partnery projektu (minimálně jednoho partnera ze Svobodného státu Bavorsko a minimálně jednoho partnera z České republiky), z toho 1 vedoucího partnera (výjimka: ESÚS; zde stačí jeden partner projektu).
- Při volbě typu organizace partnera a právní formy prosím zohledněte přílohu 1.
- U každého partnera je kromě identifikačních údajů nutné uvést relevantní odborné kompetence a zkušenosti a případné zkušenosti při realizaci a/nebo řízení přeshraničních projektů mezi Českou republikou a Svobodným státem Bavorsko.
- Pomocí funkce "Přidat asociovaného partnera" je možné přidat asociovaného partnera. Asociovaní partneři jsou partneři, kteří nepřispívají ke splnění kritérií spolupráce (to znamená, že nemají žádný rozpočet a nepodílí se na splnění kritéria spolupráce "společné financování"). Těmto partnerům nebude v Bavorsku vydáno Rozhodnutí o poskytnutí prostředků, resp. v České republice s těmito partnery nebude uzavřena Smlouva o podmínkách realizace projektu. Činnost asociovaného

partnera nebude v rámci projektu kontrolována (až na situaci, kdy je zapojení asociovaného partnera požadováno podmínkou Monitorovacího výboru). Pokud je v systému uveden asociovaný partner, musí rovněž podepsat formulář Partnerské dohody. To má být důkazem skutečné připravenosti na spolupráci v rámci projektu a důkazem, že partneři projektu byly s asociovaným partnerem skutečně v kontaktu.

#### 5|3|3 Hlavní kategorie "3. Popis projektu"

#### Podkategorie "3.1 Výchozí situace"

- V rámci této podkategorie je třeba podrobně popsat, jaká společná přeshraniční výzva / problém / potenciál bude prostřednictvím projektu řešen(a), co se má prostřednictvím projektu změnit a jaký má projekt z tohoto pohledu význam pro dotační území.
- Dále je třeba popsat plánovaný postup a záměr projektu a vysvětlit potřebu přeshraniční spolupráce pro dosažení cílů a výsledků projektu.
- Pomocí zaškrtávacích polí se uvádí, jaká kritéria spolupráce budou v projektu splněna. V poli pro poznámku je třeba popsat, jak bude kritérium naplněno (v případě kritéria "společné financování" je poznámka pouze volitelná).

#### Podkategorie "3.2 Relevance ve vazbě na program"

- Zde uveďte hlavní cíl projektu, jeho příspěvek ke specifickému cíli programu, plánované výsledky projektu a jejich příspěvek k indikátoru výsledku programu. Hlavní cíl programu může být volitelně rozdělen na maximálně 3 dílčí cíle.
- Každý projekt musí být přiřazen k jednomu indikátoru výsledku. Indikátory výsledku vychází z příslušného specifického cíle a možnosti pro jejich výběr jsou již přednastaveny.
- Dále je třeba uvést, jaké pozitivní dopady má projekt pro bavorské příhraničí a pro české příhraničí, a popsat udržitelnost výsledků projektu po jeho ukončení.

#### Podkategorie "3.3 Kontext projektu"

Zde se uvádí vazba projektu na nadřazené regionální, národní nebo evropské strategie vč. Strategie EU pro dunajský region a na další projekty nebo iniciativy.

#### Podkategorie "3.4 Horizontální zásady"

 $\blacksquare$  V rozbalovací nabídce je třeba zvolit, jak bude projekt přispívat k jednotlivým horizontálním zásadám<sup>2</sup> (neutrální, pozitivní, resp. velmi pozitivní vliv), a doplnit stručné zdůvodnění.

#### 5|3|4 Hlavní kategorie "4. Realizace projektu"

#### Podkategorie "4.1 Pracovní balíčky a aktivity"

- Pracovní balíček "Příprava a plánování" je volitelný. V případě, že jsou v projektu plánovány výdaje na přípravu a plánování projektu s datem plnění před datem uvedeným v Souhlasu se zahájením realizace projektu (více viz kap. 4|3), musí být tento pracovní balíček založen. Datum konce pracovního balíčku odpovídá datu začátku realizace projektu uvedenému v hlavní kategorii "Shrnutí projektu". Celkový objem výdajů obsažených v pracovním balíčku není omezen, ale musí být dodrženo ustanovení kap. 4|3 (do data uvedeného v Souhlasu se zahájením realizace projektu mohou vzniknout výdaje do výše 5 % celkových způsobilých výdajů partnera).
- Povinně musí být vyplněn minimálně jeden pracovní balíček "Realizace". Volitelně lze na tomto místě založit další pracovní balíčky.
- Pracovní balíček "Realizace" (příp. další pracovní balíčky tohoto typu) obsahuje informace o výstupech a aktivitách projektu. Výstupy se rozumí skutečné měřitelné výsledky projektu, které jsou

i,

<sup>&</sup>lt;sup>2</sup> Udržitelný rozvoj, rovné příležitosti a zamezení diskriminace, rovnost mezi muži a ženami.

provázány s indikátory výstupu Programu Cíl EÚS. Do aktivit zařadit i ty aktivity, které nejsou měřitelné pomocí indikátorů výstupu. Z aktivit může vzniknout výstup, ale nemusí. Výstupy musí být přiřazeny minimálně jednomu indikátoru výstupu programu. Pomocí funkce "Přidat indikátor výstupu" lze u výstupů přiřadit více indikátorů výstupu.

 U každé aktivity musí být prostřednictvím pole "Přiřazení aktivity (dle rozpočtu a zodpovědnosti)" provedeno přiřazení k českému nebo bavorskému rozpočtu. Přiřazením se stanovuje, ke kterému rozpočtu a do jaké zodpovědnosti aktivita spadá. Přesné určení územních jednotek, v nichž je projekt realizován, a aktivity mimo dotační území se uvádí zvlášť v podkategorii "5.2 Místo realizace projektu".

#### Podkategorie "4.2 Cílové skupiny"

- Z nabídky je třeba vybrat jednu či více relevantních cílových skupin projektu.
- Vybrané cílové skupiny je poté třeba specifikovat a uvést, jaký užitek bude projekt pro jednotlivé cílové skupiny mít. Pro každou cílovou skupinu se dále uvádí odhad přibližného počtu osob / organizačních jednotek zasažených projektem.

#### Podkategorie "4.3 Harmonogram"

 Období 0 a 1 se vytvoří automaticky po zadání časových údajů do pracovních balíčků. Období 0 vychází z pracovního balíčku "Příprava a plánování", období 1 vychází z pracovního balíčku "Realizace". Pomocí funkce "Přidat" je možné projekt z časového hlediska rozdělit na více období. V tomto případě nemusí období odpovídat pracovním balíčkům.<sup>3</sup>

#### 5|3|5 Hlavní kategorie "5. Rozpočet a místo realizace projektu"

#### Podkategorie "5.1 Rozpočet partnera"

- Za každého partnera je nutné uvést příslušný rozpočet a finanční plán. Rozpočet a finanční plán se uvádí odděleně za každého partnera projektu. Položky v rozpočtu se uvádí dvoujazyčně v němčině a v češtině.
- Uvedení rozpočtu probíhá na základě konzultace s příslušným Místem zpracovávajícím žádost.
- V rámci rozpočtu lze kategorie nákladů členit dále na jednotlivé položky nákladů (např. personální náklady lze členit na personál zaměstnaných na plný či částečný úvazek atd.). Vezměte prosím na vědomí, že za každého partnera projektu musí být nahrán podrobný dvoujazyčný rozpočet v systému eMS jako příloha (vzor podrobného rozpočtu viz Příloha 13).
- Pro uplatnění personálních nákladů je možné uplatnit paušály až do výše 20 %. Paušály jsou vypočteny na základě způsobilých výdajů ostatních kategorií nákladů.
- Kancelářské a administrativní výdaje mohou být uplatněny výhradně formou paušálu. Pokud je úhrada kancelářských a administrativních výdajů požadována, je možné paušální sazbu stanovit do výše 15 % způsobilých přímých personálních nákladů. Konkrétní výši procentní sazby si v tomto rozmezí zvolí žadatel sám. Paušály na kancelářské a administrativní výdaje lze uplatnit i tehdy, pokud budou uplatněny paušály i u personálních nákladů.
- Náklady je možné zadat podle období a podle pracovních balíčků. Je nutné vyplnit pouze jednu ze dvou tabulek, druhá tabulka se vyplní automaticky po zadání dat do první tabulky.
- V rámci finančního plánu je ve zdrojích financování nutné v prvním řádku zadat vlastní prostředky příslušného partnera. Dále lze přidat další zdroje financování. Celkové požadované národní spolufinancování se zobrazí v posledním řádku a musí odpovídat částce uvedené v předposledním řádku "Celkem".

j

<sup>&</sup>lt;sup>3</sup> S výjimkou velmi komplexních projektů nedoporučujeme tuto možnost využívat.

#### Podkategorie "5.2 Místo realizace projektu"

- V horní části stránky třeba zaškrtnout, v jakém zemském okresu ve Svobodném státě Bavorsko, resp. v jakém kraji v České republice bude projekt realizován. V textovém poli se dále uvádí, zda jsou vybrané územní jednotky pokryty zcela nebo pouze částečně. Pokud jsou pokryty pouze částečně, je třeba vyjmenovat konkrétní obce, v nichž bude projekt realizován.
- V dolní části stránky je nutné uvést aktivity mimo dotační území (tyto náklady je kromě toho nutné uvést také v pracovním balíčku "Realizace" v rámci založené aktivity) a indikativní výši nákladů na ně. Vedle celkových způsobilých výdajů na aktivity mimo dotační území se zvlášť uvádí celkové způsobilé výdaje na aktivity mimo dotační území týkající se propagačních činností a budování kapacit<sup>4</sup>, systém poté automaticky dopočítá celkové způsobilé výdaje na ostatní aktivity mimo dotační území. Analogicky se uvádí celkové prostředky ERDF na aktivity mimo dotační území (celkové způsobilé výdaje na aktivity mimo dotační území krát dotační sazba) a systém poté automaticky dopočítá hodnoty nutné pro sledování maximálního objemu prostředků ERDF určených na úrovni programu na aktivity mimo dotační území (viz kap. 4|4).

#### Podkategorie "5.3 Nákup pozemků"

 V případě nákupu pozemku v rámci projektu je nutné vyplnit podkategorii "5.3 Nákup pozemků". Vezměte na vědomí, že zde uvedené náklady jsou rovněž zahrnuty v rozpočtu příslušného partnera v kategorii nákladů "Pořízení a pronájem nemovitostí a stavební práce".

#### Podkategorie "5.4 Přehled uvedených položek nákladů a příslušné poznámky"

- Tabulka se generuje automaticky na základě údajů v podkategorii "5.1 Rozpočet partnera".
- 5|3|6 Hlavní kategorie "6. Přehled rozpočtu projektu"
- Tato kategorie se generuje automaticky a nabízí přehled o rozpočtu projektu z různých úhlů pohledů.

#### 5|3|7 Hlavní kategorie "Přílohy"

- Pod touto kategorií je třeba nahrát všechny přílohy dle kap. 6.
- Formuláře povinných příloh je povinné používat<sup>5</sup> v aktuální verzi a musí být kompletně vyplněny.

#### 5|4 Předložení projektové žádosti

Žádosti je možné podávat průběžně. Termíny pro podávání žádostí pro jednotlivá zasedání Monitorovacího výboru jsou zveřejňovány na internetových stránkách programu.

Projektovou žádost předkládá za projekt Vedoucí partner.

Žádost musí být podána elektronicky pomocí eMS a zároveň vytištěna a ve dvojím vyhotovení podepsána vedoucím partnerem. Tištěná verze žádosti musí být ve dvou vyhotoveních doručena příslušnému Místu zpracovávajícímu žádost vedoucího partnera. K elektronické a tištěné verzi žádosti musí být přiloženy přílohy ve formátu a počtu vyhotovení dle pokynů v kap. 6.

Pokud je žádost v elektronickém monitorovacím systému kompletně vyplněna, je možné ji zkontrolovat funkcí "Zkontrolovat uložený projekt". Poté se pomocí funkce "Podat uložený projekt" zobrazí Prohlášení o souhlasu (viz příloha 10). Finálním odesláním žádosti Vedoucí partner souhlasí s tímto prohlášením. Pouze zaměstnanec vedoucího partnera, který na začátku projekt založil, může příslušnou žádost finálně odeslat (nikoliv projektový partner).

Datem předložení žádosti se rozumí datum elektronického podání. Pro zahájení prvotní kontroly přijatelnosti je rozhodující doručení žádosti v tištěné formě, to znamená, že kontrola bude zahájena,

1

<sup>4</sup> Budováním kapacit se rozumí například školení a vzdělávání zaměstnanců partnera.

<sup>&</sup>lt;sup>5</sup> Pro platnost dané verze je rozhodující datum prvního podpisu partnera projektu na formuláři Partnerské dohody.

jakmile bude žádost předložena jak v elektronické, tak i v tištěné formě (doručená osobně nebo poštou°).

# 5|5 Změna, resp. přepracování žádosti po podání

#### 5|5|1 Změna, resp. doplnění žádosti

Po podání žádosti může být tato žádost na vyžádání Místa zpracovávajícího žádost vedoucího partnera přepracována až do ukončení Kontroly souladu s programem. Poté zůstává žádost uzavřena až do projednání projektu na Monitorovacím výboru.

### 5|5|2 Přepracování žádosti

Po projednání projektu na Monitorovacím výboru je přepracování projektu možné v následujících případech:

V případě, že Monitorovací výbor projekt pozastavil a vrátil k přepracování.

V případě, že projekt nezískal minimální počet bodů v rámci Hodnocení projektu a vedoucí partner se rozhodne pro přepracování projektové žádosti.

V rámci přepracování projektové žádosti v systému eMS se původní verze žádosti archivuje a vedoucímu partnerovi se otevře kopie žádosti, kterou nyní může přepracovat. Přepracovaná žádost musí být znovu podána.

Pokud se nezměnili partneři projektu, není nutné znovu podepsat a nahrát formulář Partnerské dohody a přílohu "Zásadní význam v žádosti uvedených údajů pro udělení dotace". V každém případě je však nutné, aby kromě elektronického podání byla žádost znovu vytištěna a podepsána vedoucím partnerem ve dvojím vyhotovení a musí být doručena na příslušné Místo zpracovávající žádost vedoucího partnera.

Vzhledem k tomu, že žádost musí znovu projít kompletním procesem kontroly a hodnocení, je nutné vzít na vědomí lhůtu pro podání žádostí, která je zveřejněná na internetových stránkách programu.

# 5|6 Stažení žádosti

Po podání žádosti může vedoucí partner kdykoliv stáhnout žádost na základě předložení podepsaného, písemného vysvětlení příslušnému Místu zpracovávajícímu žádost vedoucího partnera (vysvětlení musí obsahovat číslo a název projektu a je třeba jej opatřit datem, místem a jménem osoby oprávněné jednat jménem Vedoucího partnera). V případě, že je projekt stažen, není již žádost v systému eMS pro vedoucího partnera přístupná. Případná nová žádost musí být v budoucnu založena pod novým číslem.

j

<sup>6</sup> V Bavorsku je možné pouze doručení poštou.

# NOVÉ ZNĚNÍ KAPITOLY 6|2

# 6|2 Přílohy předkládané za bavorskou část projektu

Přílohy pro bavorskou část projektu se předkládají elektronicky a v tištěné podobě. Každý bavorský partner musí předložit podepsaný formulář "Zásadní význam v žádosti uvedených údajů pro udělení dotace", a pokud žádá o dotaci z ERDF, podrobný dvoujazyčný rozpočet. Další přílohy za bavorskou část jsou předkládány dle pokynů bavorských míst zpracovávajících žádost.

Tištěná verze přílohy "Zásadní význam v žádosti uvedených údajů pro udělení dotace" za všechny zapojené bavorské partnery je předkládána Vedoucím partnerem s tištěnou žádostí. Tištěné verze ostatních příloh předkládají bavorští partneři přímo na příslušné bavorské místo zpracovávající žádost.

Vzory příloh předkládaných bavorskými partnery jsou dostupné na stránkách programu (www.by-cz.eu).

# NOVÉ ZNĚNÍ KAPITOLY 6|3 – ČÁST D|

# 6|3 Přílohy předkládané za českou část projektu u všech typů projektů

### D| Podrobný rozpočet

Se žádostí je nutné předložit podrobný dvoujazyčný rozpočet. Částky za jednotlivé kategorie nákladů uvedené v podrobném rozpočtu musí odpovídat částkám uvedeným v eMS. Tabulka pro vytvoření podrobného rozpočtu viz příloha 13.

# PŘÍLOHY

- Příloha 7 Maximální limity pro základní typové pozice
- Příloha 13 Podrobný rozpočet

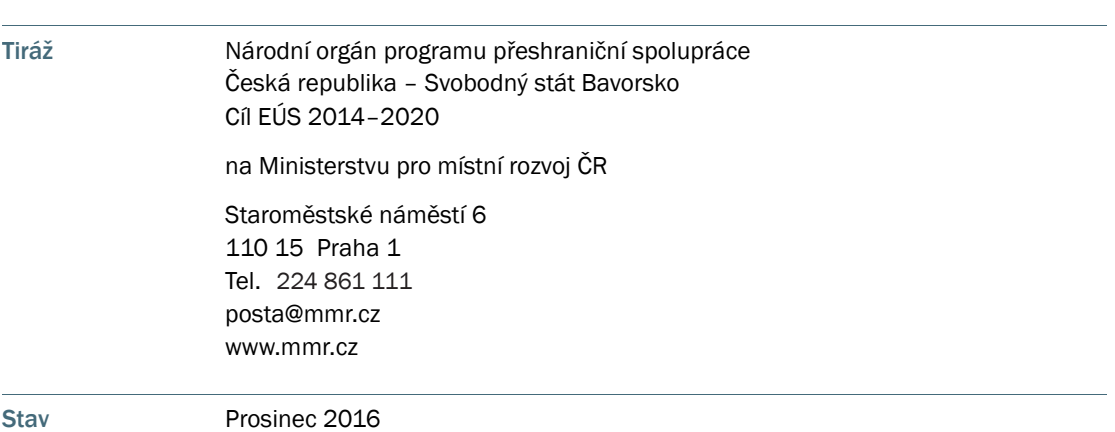

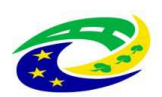

MINISTERSTVO<br>PRO MÍSTNÍ<br>ROZVOJ ČR

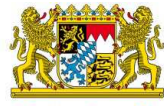

Bayerisches Staatsministerium für<br>Wirtschaft und Medien, Energie<br>und Technologie

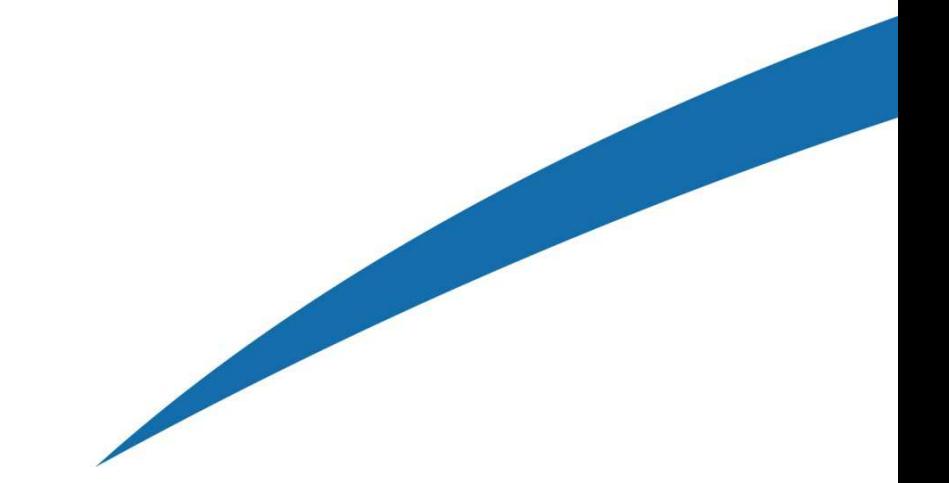